# **UŽIVATELSKÁ PŘÍRUČKA**

# VDV Scout® Pro2 VDV501-098 VDV Scout® Pro 2LT VDV501-108

# **Česky**

- **• HLAS, DATA A VIDEO KABELOVÉ MĚŘENÍ**
- **• DETEKUJE ZKRATY, PŘERUŠENÍ, ŠPATNÉ ZAPOJENÍ A ROZPÁROVÁNÍ**
- **• ID KABELU**
- **• MĚŘENÍ DÉLKY (LT MODEL)**
- **• TÓNOVÝ GENERÁTOR**
- **• EXTRA VELKÝ LCDDISPLAY**
- **• AUTOMATICKÉ VYPNUTÍ**

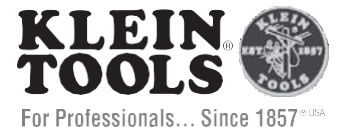

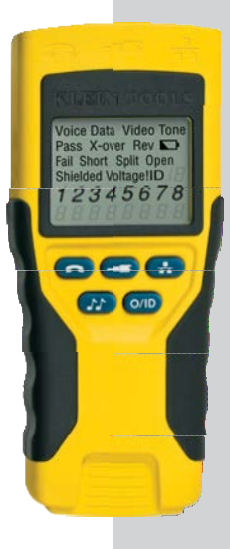

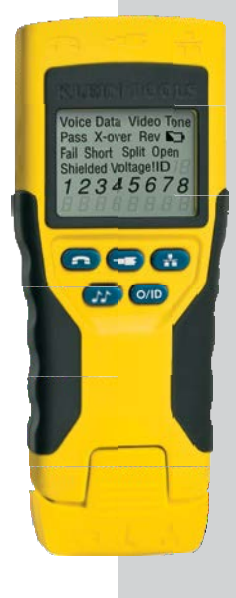

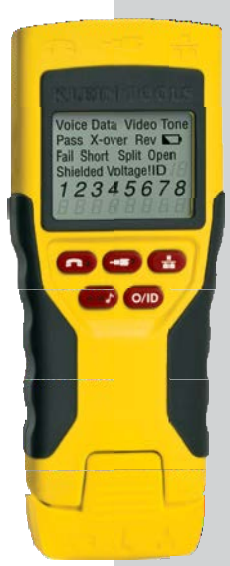

 $\epsilon$ 

# VDVScout® Pro2&VDVScout® Pro2LT **Uživatelská příručka**

#### **Hlavní specifikace**

**Klein Tools VDV Scout® Pro 2 je přenosný hlas-data-video kabelový měřák. Měří kabely zakončené RJ11, RJ12, RJ45 a F-konektorem a poskytuje vestavěný tónový generator pro trasování kabelu. VDV Scout® Pro 2 LT kombinuje tyto vlastnosti s měřením délky kabelu.**

**Části příručky označené ČERVENĚ platí pouze pro VDV501-108VDVScout® Pro2LT.**

#### **VDVScout® Pro2 a VDVScout® Pro2LT:**

- **Rozměry:** 6.4" x 2.8" x 1.4"(16.3 x 7.1 x 3.6 cm)
- **Váha:**9.0 oz.(255 g) s baterií a ID jednotkama
- **Provozní teplota:** 32° to 122°F (0° to 50°C)
- **SKladovací teplota:** -4° to 140°F (-20° to60°C)
- **Vlhkost:** 10% to 90%, nekondezační
- **Maximální napětí mezi dvěma piny bez poškození:**
	- **RJ Konektor:** 66VDCnebo 55VAC
	- **F-Konektor:**66VDC nebo 55VAC
- **Výdrž baterie**: typicky 9V alkalická baterie
	- **Režim standby:**4roky
	- **Aktivní režím:** 425hodin
- **Typy kabelů:** stíněné a nestíněné; Cat-7, Cat-7a, Cat-6a, Cat6, Cat-5e, Cat-5, Cat-4, Cat-3, Coax
- **Maximální délka kabelu RJ:** 0to1,000stop(305m)
- **Minimální délka kabelu pro detekci rozpárování:** 1.5stop(0.5m)
- **Maximální délka koaxiálního kabelu:** 100 ohms maximální DC odpor středního vodiče plus stínění

#### **POUZE VDVSCOUT® PRO2LT**

- **Metoda měření dálky kabelku:** Kapacitní
- **Rozlišení:** 1 stopa(0.3 m)
- **Rozsah měření délky:** 1-2,000ft.(0.3-610m) s15pF/ft. konstantou délky(nebo celková kapacitance)
- **Přesnost měření délky (Bez přesnosti konstanty délky):**  $\pm(5\% + 1 \text{ ft.})$  nebo  $\pm(5\% +$ 0.3 m)
- **Rozsah konstanty délky:** 10pF/ft.- 40pF/ft.(33pF/m -132pF/m)

# **VAROVÁNÍ**

Pro bezpečné užívání a údržbu měřícího přístroje, dodržujte následující zásady. Nedodržení může mít za následek zranění a v krajních případech i smrt.

- The VDV Scout® Pro 2 je navržen pro kabelové systémy, které nejsou pod napětím. Připojením měřáku na střídavé napětí může zařízení poškodít a je také nebezpečné pro uživatele.
- Špatně připojený RJ konektor může poškodit interní RJ konektor v měřícím přístroji. Před zasunutím do měřícícho přístroje konektor překontrolujte. Zasunutí 6pinového konektoru do 8 pinového v měřáku může poškodit krajní kontakty.

# **Přehled portů a vzdálených jednotek**

**RJ45 Port:** datový kabel, ethernetový kabel, 8-žílový kabel, 4-párový kroucený kabel, Cat5e, Cat6, Cat6a, Cat7.

**F-Connector Port:** video kabel, koaxiální kabel, RG6 kabel, RG59 kabel.

**RJ11/12Port:**Telefonní kabel,POTS(plainold telephoneservice)kabel,4-žilová kabel,6 žilový kabel, 2 párový kroucený kabel,3 párový kroucený kabel, Cat3.

#### **VDVSCOUT® PRO2 NEBO VDVSCOUT® PRO2**

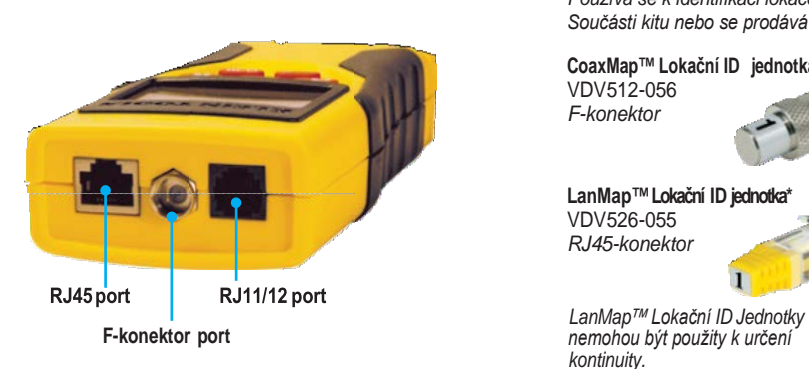

#### **LOKAČNÍ ID Jednotky**

*Používá se k identifikaci lokace kabelu. Součásti kitu nebo se prodává zvášť.*

**CoaxMap™ Lokační ID jednotka** VDV512-056 *F-konektor*

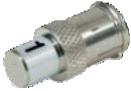

**LanMap™Lokační ID jednotka\*** VDV526-055 *RJ45-konektor*

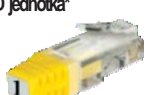

*kontinuity.*

#### **Konektory**

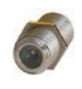

**Válcový konektor** *Female-to-female F-konnector Použití s F-konektor portem*

#### **Samoúložné IDJednotky**

*Používají se ke zmapování a identifikaci kabelů a ke kontinuity testu. Samoúložné jednotky se na měřáku zobrazují jako Remote ID#1.*

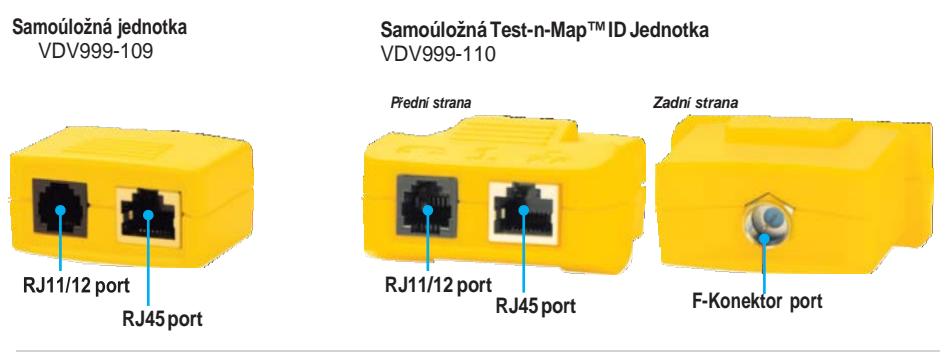

#### **TEST-N-MAP™ IDJednotky**

VDV999-110

*Používají se ke zmapování a identifikaci kabelů a ke kontinuity testu. ID jednotky se na měřáku zobrazují jako Remote IDs#2-8.*

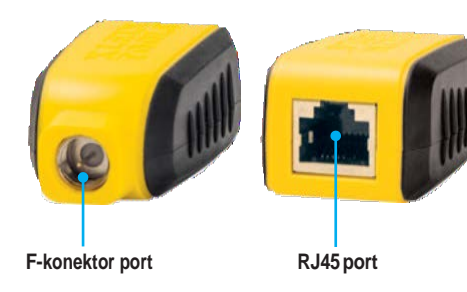

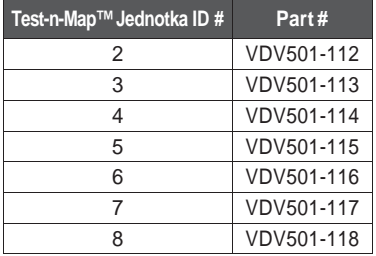

#### **Displej**

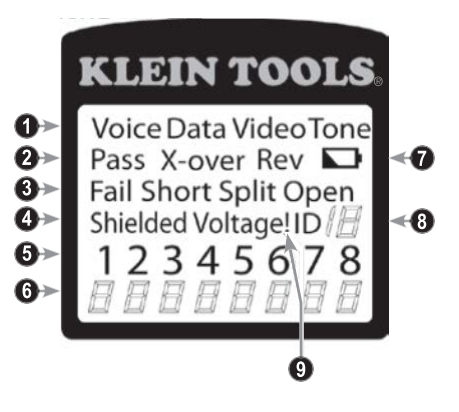

- **1. Mód:** Vrchní řádek zobrazuje módy typu testovaného kabelu nebo mód tónového generátoru**.**
- **2. Pass/Specielní kabely:**"Pass" se rozsvítí, jestliže je bezchybně zapojen 4 párový kabel T568A/B, 3-párový hlasový kabel nebo video kabel. "X-over"se rozsvítí, jestliže je detekován křížený (uplink) kabel. "Rev" se rozsvítí, jestliže je správně zapojený hlasový kabel s prohozenými piny. Mapa pinů zobrazí aktuální stav zapojení.
- **3. Poruchy:**Ikona "Fail" se rozsvítí, pokud není kabel zapojen dle platných norem. Porucha Přerušení či zkrat má vyšší prioritu než Prohozené vodiče páru a v případě poruchy se rozsvítí příslušná ikona. Ikona "Split" se rozsvítí, pokud je daný pár rozpárován (špatně zapojení na pinech, kabelu páru nejsou v kabelu kroceny společně.
- **4. Stínění:**"Shielded"se rozsvítí, pokud je stíněný kabel správně zapojen na obou koncích. Bude blikat, pokud bude na vedení zkrat a zobrazí příslušný zkratovaný pin a rozsvítí indikátor "Short".
- **5. Tester- Zmapování vedení:**Vrchní řádek zobrazuje piny zaspojené do testeru. Tyto piny jsou mapovány na druhý konec kabelu směrem k ID jednotce, jejíž piny jsou zobrazeny na spodním řádku.
- **6. Vzdálený konec- Zmapování vedení:**Spodní řídek zobrazuje piny na vzdáleném konci vedení. Rovná čárka otevřený/přerušený pár. "U" indikuje neznámou kontinuitu, obvykle ekvivalentní 10kΩt-100kΩ DCodporu.
- **7. Vybitá baterie:**Symbol vybité baterie se rozsvítí, pokud je baterie blízko úplnému vybití. Symbol začně blikat, pokud baterie potřenuje neprodleně vyměnit. Výsledky naměřené s vybitou bateriíí mohou být nepřesné.
- **8. Lokační ID:**Vevideo nebo IDmodu, ikona "ID" se rozsvítí spolu s číslem příslušné ID jednotky a se zprávou "Open" nebo "Short". V pokračujícím módu měření kabelu, tři rozsvícené segementy ukazují, že měřící přístroj běží v v subsekvenčním měření.
- **9. Várování přítomnosti napětí:**Pokud je detekováno napětí na kterémkoliv měřeném konektoru, ikona "Voltage" se rozsvítí. Kontrola přítomnosti napětí je vyžadována pro každým měřením. Pokud je zjištěna přítomnost napětí, měření se zastaví a nepokračuje. Měřící přístroj by měl být co nejdříve odpojen od napětí.

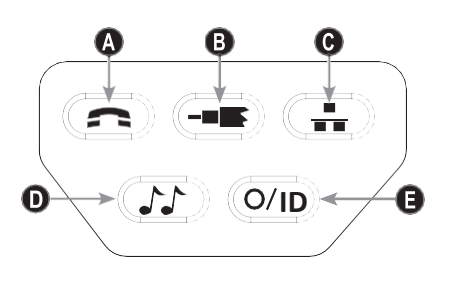

#### **Klávesnice**

**A. Hlas:**Každý stisk tlačítka Voice spustí jeden test na RJ konektoru (šestá pozice) a zobrazí výsledky.

VDV Scout®Pro 2 se vypne automaticky po 20 vteřinách. Pokud je je tlačítko stiknuto a drženo dokud se nerozsvítí "LOOP ON", rozběhně se nepřetržité měření a displej se aktualizuje, pokud je stisknuto tlačítko O/ID nebo automaticky po 5 minutách od poslední aktualiazce. Atlernativně se zobrazí 3 hash značky, které značí, že je měřák v nepřetržitém módu. Nepřetržitý mód je užitečný při vyhledávání poruch, které se vyskytují občas a nepravidelně.

**B. Video:**Stiskem tlačítkaVideozačne IDtest,testující pouze

F-konektor, protože video kontinuity test je stejný, jako ID test. Měří nepřetržitou smyčkou, dokud je stlačeno tlačítko O/ID nebo 5 minut od poslední změny ID statusu.

- **C. Data:**Každý stisk tlačítkaDataspustí jeden test na RJ konektoru (osmá pozice) a zobrazí se výsledky.VDV Scout® Pro 2 se automaticky vypne po 20 minutách. Pokud je tlačítko stisknuto a drženo dokud se nerozsvítí "LOOP ON", rozběhně se nepřetržité měření a displej se aktualizuje, pokud je stisknuto tlačítko O/ID nebo automaticky po 5 minutách od poslední aktualiazce. Alernativně se zobrazí 3 hash značky, které značí, že je měřák v nepřetržitém módu. Nepřetržitý mód je užitečný při vyhledávání poruch, které se vyskytují občas a nepravidelně.
- **D. Tón:**Pokud je tlačítko Tone stisknuto, VDV Scout® Pro 2 začne vysílat zvukový tón do konektoru, který byl naposled testován. Zvukový tón se vysílá na piny s kadencí dle předchozího nastavení pro daný konektor. Pro změnu typu konektoru, stiskněte jiné tlačítko typu konektoru. Stiknutí stejného tlačítka typu konektoru změní piny, které přenášejí tón. Stikem tlačítka Tone lze měnit rytmus tónu. Pro vypnutí VDV Scout<sup>®</sup> Pro 2, stikněte tlačítko O/ID. VDV Scout<sup>®</sup> Pro 2 se

vypne po 60 minutách od posledního stisku tlačítka. Tón je kompatibilní s analogovýma sondama jako např. KleinToolsVDV500-060nebo VDV526-054.Tón nebude slyšitelný bez použítí analogové sondy.

E. **O/ID:** Stiskem O/ID se VDV Scout® Pro 2 vypne z jakéhokoliv módu. Při vypnutém VDV Scout® Pro 2, stiskněte tlačítko O/ID pro spuštění ID testotovacího módu. ID testovací mód skenuje všechny možné ID typy – hlas, video a data. Ikona "ID" a progrese "o" jsou zobrazeny na spodní řadě displeje a indikují, že je skenování aktivní. Pokud není nalezena žádná ID jednotka, zobrazí se "Open". Pokud je nalezeno několik ID jednotek , ID nebo chyba se zobrazí v sekvenci. Testovací smyčka pokračuje nepřetržitě, dokudnení stihnuto tlačítko O/ID nebo po 5 minutách od poslední změny ID statusu.

**Poznámka:**RJ konektory vnitřně sdíli propojení, takže pro měření s přesnými výsledky nepoužívejte zaráz více konektorů Nicméně RJ kabel a koax mohou být testovány zaráz.V ID módu mohou být všechny konektory připojeny zaráz.

# *MAJITELÉ VDV SCOUT® PRO 2: PŘESKOČTE NA STRANU 7.*

# **VDV SCOUT® PRO 2 LT TLAČÍTKA**

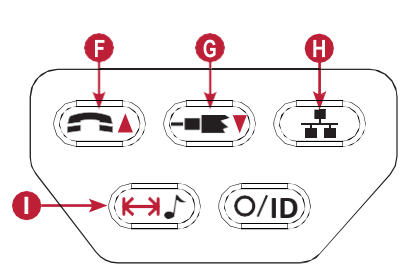

- **F. Hlas/Šipka nahoru:** V módu měření délky stiskněte a uvolněte pro měření délky kabelu připojeného na R11/12 konektor. Opakované stisknutí a uvolnění tlačítka přepíná páry, které mají být měřeny. Továrně je the VDV Scout<sup>®</sup> Pro 2LT nastaven na měření délky na prvním páru.V módu Editace konstanty délky toto tlačítko navyšuje honotu konstanty 0.1pF.Přidržení tlačítka umožňuje rychlejší skrolování v menu hodnot.
- **G. Video/Šipka dolů:** V módu měření délky stiskněte a uvolněte pro měření délky kabelu připojeného na Fkonektor.

V módu Editace konstanty délky toto tlačítko snižuje honotu konstanty 0.1pF.Přidržení tlačítka umožňuje rychlejší ;skrolování v menu hodnot.

- **H. Data:**V módu měření délky,stiskněte a uvolněte pro měření délky kabelu připojeného na RJ45 konektor. Opakované stisknutí a přidržení tlačítka změní pár, na kterém je měření prováděno. Továrně je VDV Scout® Pro 2 LT nastaven na měření prvního páru kabelu.
- **I. Tón/Měření délky:** Pokud je tester vypnutý,stiskněte a podržte na 3 sekundy pro vstup do Módu tónu. V Módu měření délky, opakované stisknutí a uvolnění talčítka zobrazí konstantu délky. Opakovaně stiskněte a uvolněte tlačítko pro odchod z Módu tónu.

# **VDV SCOUT® PRO 2 LT – MĚŘENÍ DÉLKY: SOUHRN**

The VDV Scout<sup>®</sup> Pro 2LT používá pro měření délky kapacitní vlastnosti kabelu. Jeden konec kabelu musí být zasunut v konektoru testeru a druhý konec může být buď volně nebo zasunutý v samoúložné jednotce.

Sekce konstanty délky (níže) by měla zodpovědět základní otázky pro správné nastavení konstanty a z toho plynoucí co nejpřesnější měření.

# **VDV SCOUT® PRO 2 LT– KONSTANTA DÉLKY**

Konstanta délky vypovídá o elektrické charakteristice kabelu, u kterého chceme určit délku. Každý kabel má přiřazenu konstantu délky v jednotce pikofarad na stopu. Nastavení konstanty na měřáku je důležité pro přesnost měření. Továrně nastavené konstanty jsou:

**Hlas:** 17pF/ft.

**Data:** 15pF/ft.

**Video:** 15pF/ft.

Délka konstanty někdy bývá udána výrobcem kabelu (zadává se v sekci EDITING LENGTH CONSTANT). Také můžete stanovit konstantu samostatně (v sekci DETERMINING LENGTH CONSTANT). Délka konstanty má rozsah od 10pF/ft. do 40pF/ft.

Přesnost měření závisí na přesnosti nastavení konstanty měřeného kabelu na testeru a na konzistenci měřeného kabelu po celé jeho délce.

Konstanta délky se může měnit kabel od kabelu, dokonce i u stejného produktu stejného výrobce.Může se také měnit v závislosti na na fyzických vlastnostech kabelu, které nemusí být konzistentní po celé jeho délce. Změny na párech vedení napříč celým kabelem můžou měnit konstantu délky

Pokud se nastaví délka konstanty pro určení délky kabelu, tento kabel by měl být alespoň 50 stop dlouhý. Takto získáme ±2% odchylku (1 in 50) konstanty délky. U delšího kabelu dochází k redukci této odchylky měření – měření je přesnější.

# **VDV SCOUT® PRO 2 LT – MĚŘENÍ DÉLKY**

- **Připojte jeden konec testovaného kabelu na konektor RJ45(**testujete-li Ethenetový kabel)nebo RJ12 konektor (testujete-li telefonní kabel)nebo Fkonektor(testujete-li koax), nacházející se na vrcholu těla měřáku .Ostatní konce kabelu ponechejte nezapojeny.
- **Stiskněte tlačítko délkyI pro vstup do módu měření délky.**
- **Stiskněte tlačítko data i či tlačítko phone i nebo tlačítko vide** na klávesnici pro zahájení měření Ethernet kabelu, telefonního kabelu nebo koax kabelu.
- **(Volitelné)zvolte či opakovaněpro výběr páru, který si přejete měřit. Továrně je nastaven první pár.**
- **Poznámka:** Měřený datový či telefonní kabel může být neukončený nebo ukončený v ID jednotce. Pokud je ukončen v samoúložné jednotce, výsledek bude i 1-2 stopy lepší. V tomto případě odečtěte 1-2 stopy z aktuálního výsledku měření.Koaxiální kabel musí zůstat neukončený. Koax jednotka nemůže být v tomto případě použita.

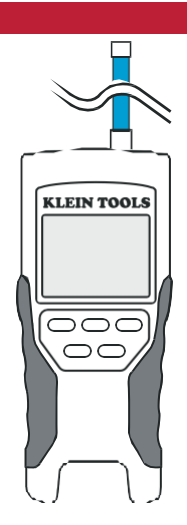

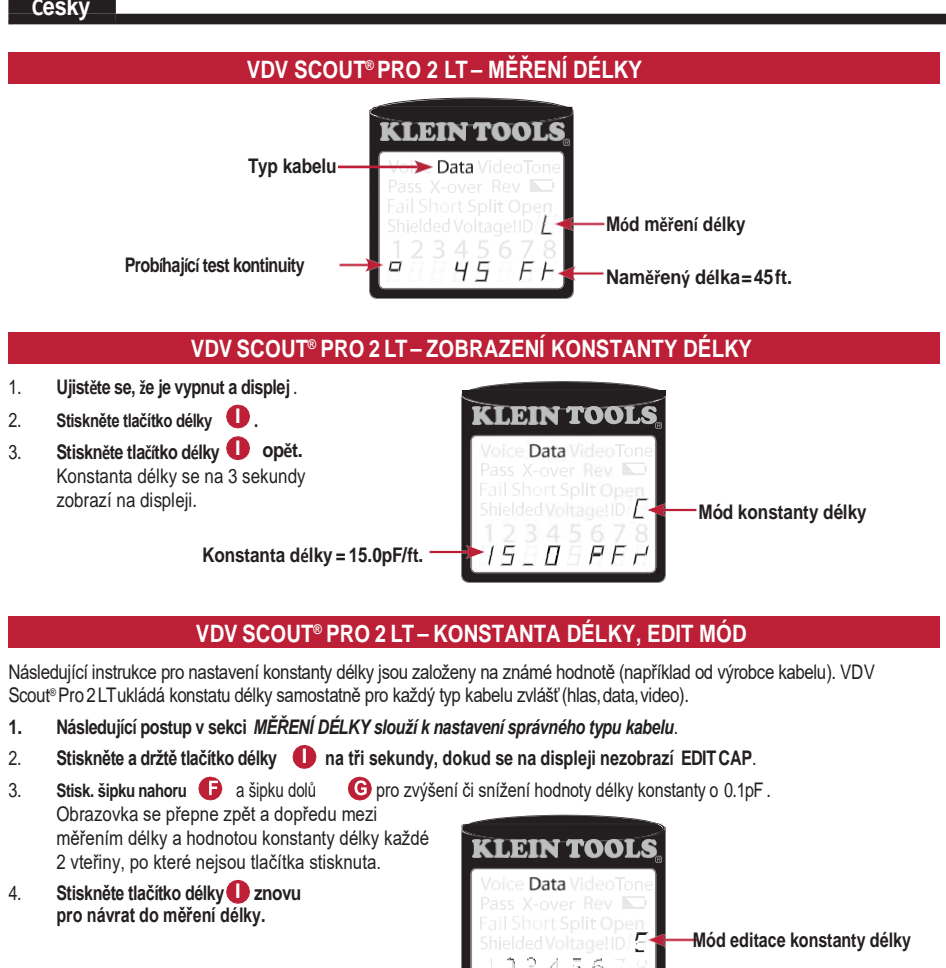

**Konstanta délky = 15.0pF/ft.**

# **VDV SCOUT® PRO 2 LT– URČENÍ KONSTANTY DÉLKY**

Následující instrukce slouží k nastavení konstanty délky založelé na dostupném vzorku kabelu o známé délce.Pro lepší přesnost by měl být vzorek dlouhý minimálné 50 stop.

5  $\overline{\gamma}$ θ

- 1. **Získejte vzorek kabelu, který si budete přát změřit.**Změřte délku tohoto vzorku.
- 2. **Pokračujte procedurou popsanou v sekci** *MĚŘENÍ DÉLKY* **pro nastavení testovaného kabelu**.
- **I** 3. **Stiskněte a držte tlačítko délky tři sekundy, dokud se na obrazovce nezobrazí EDITCAP**.
- 4. **Stisk. šipku Nahoru nebo dolů pro zvýšení či snížení hodnoty o 0.1pF**.Obrazovka bude přepínat zpět a dopředu mezi měřením délky a hodnotou konstanty délky každé dvě sekundy, pokud není stisknuto žádné tlačítko.Mačkejte šipku tak dlouho, dokud se na displeji nezobrazí stejná hodnota, jako u předchozího měření. Konstanta délky může být stále změněna , i když v tomto módu se zobrazuje měření délky.
- **I** 5. **Stiskněte tlačítko délky znovu pro návrat do měření délky.** Nyní může změřit délku u dalších kabelů.

**CLEIN TOOLS** Data 2

 $\bar{g}\,\bar{g}$ 

**Mód editace konstanty délky**

 **Měřený pár Naměřená délka=86ft.**

# **VDV SCOUT® PRO 2 LT – ZMĚNA JEDNOTKY MĚŘENÍ**

- 1. **Ujistěte se, že je měřák vypnutý a že je obrazovka čistá.**
- **I** 2. **Stiskněte tlačítko délky pro vstup do módu délky.**
- 3. **Stiskněte tlačítko phone a tlačítko video zaráz.**Na obrazovce se objeví "METERS"nebo "Ft.",následně naměřenou délku v požadované jednotce..
- **Poznámka: Jednotka** Ft. nemá desetinná místa a zobrazuje se "0Ft.". Metry mají jedno desetinné místo a zobrazují se jako "0\_0" pro 0.0 metrů. Konstanta délky se zobrazuje jako pF/ft. nebo pF/m v závislosti na zvolené jednotce.

#### **MĚŘENÍ KONTINUITY - SOUHRN**

Testováním kontinuity dochází ke kontrole, zda jsou včechny vodiče v kabelu na obou koncích správně zapojeny. Obvykle se poruchy vyskytují, pokud jeden konec vodiče není připojen nebo je přerušený (open) anebo jsou sousední vodiče propojeny (zkrat – short).

# **MĚŘENÍ KONTINUITY – UKONČENÝ NEBO INSTALOVANÝ KABEL RJ45/RJ12**

![](_page_6_Figure_3.jpeg)

8-žilový Ethernet kabel může mít i další poruchy. Špatné zapojení (Miswire) jednoduše znamená, že konkrétní pin na jedné straně není připojen k identickému pinu na straně druhé(například,pin 2 na jedné straně je připojen k pinu 6 na druhé straně). Je nutné, aby konkrétní pár vodičů musí být kroucen společně od začátku do konce. Pokud tomu tak není, nazývá se porucha rozpojený pár a projevuje se, i když není přítomna porucha Špatné zapojení (Miswires). Testování kontinuity není to samé, co testování šířky pásma.Jiné měřící přístroje měří množství dat, které lze úspěšně přenést přes kabel.

- 1. **Připojte jeden konec testovaného kabelu** na RJ45 port(testujete-liEthernetcable)neboRJ12port(testujete-li telefonní kabel), který se nachází na vrchní části měřícího přístroje.Pokud testujete zásuvku,připojte funkční patch kabel k zásuvce a druhý konec na příslušný port na měřícím přístroji.
- 2. **Připojte na druhý konec testovaného kabelu** na příslušný port testovací jednotky test remotes (POUZE LOKAČNÍ JEDNOTKY NESTAČÍ).Testujete-li zásuvku,připojte funkční patch kabel ze zásuvky na příslušný port testovací jednotky.
- 3. **Stiskněte tlačítko data nebo phone** na klávesnici pro začátek měření Ethernet kabelu nebo telefonního kabelu.
- 4. **Přečtěte výsledky nacházejícíc se v sekci** *Wiring and Display Examples*.
- **†Poznámka:**PouzeKleinToolsUniversalRJ12Jumperkabel(VDV726-125)nebo jiný vyzkoušený ekvivalentní kabel by měl být použit v RJ45 konektoru na Test-n-map ID Jednotce.Použítím jiné nevyzkoušeného RJ11/12 patch kabelu může dojít k poškození pinů na konektoru.

![](_page_6_Figure_10.jpeg)

# **TESTOVÁNÍ KONTINUITY– UKONČENÝ NEBO INSTALOVANÝ KABEL**

![](_page_6_Figure_12.jpeg)

- 1. **Připojte koax konektor na příslušný port měřícího přístroje.**
- 2. **Připojte jeden konec kabelu ke koax konektoru měřícího přístroje**.
- 3. **Testujte-li ukončený koaxiální kabel,**připojte koax konektor na druhý konec testovaného kabelu. **(není nutné, testujete-li instalovaný koaxiální kabel –**kabel je připojen k zásuvce)
- 4. **Připojte CoaxMap™Lokační ID jenotku** na druhý koax konektor**nebo** připojte TEST-n-MAP ID jednotky na koax konektor.
- 5. **Stiskněte tlačítko video** na klávesnici pro začátek testu koaxiálního kabelu.
- 6. **Přečtěte výsledky nacházející se v sekci** *Wiring and Display Examples*.

#### **IDENTIFIKACE KABELU - SOUHRN**

Často je nezbytné identifikovat kabely, které se větví v rozvodné skříni v hvězdicové topologii .VDV Scout® Pro 2 nabízí dva způsoby řešení:

První a často nejvhodnější způsob identifikace instalovaných kabelů je pomocí ID Jednotek. Použitím ID jednotek můžete trasovat až 19 lokací z jednoho místa , nejčastěji rozvodné skříně nebo routeru. Identifikace pomocí ID jednotek probíhá digitálně a nevyžaduje manuální trasování

Druhý způsob identifikace kabelů spočívá v použití vestavěného VDV Scout® Pro 2's analogového tónového generátoru. Tester vyšle do vedení signál o nízké frekvenci. Použitím sondy (KleinToolsVDV526-054,VDV500-060,připadně sondy jiného výrobce),lze identifikovat kabel, který přenáší tón.Tato metoda umožňuje trasovat pouze jeden kabel na jeden generátor,ale je vynikající při trasování kabelu uloženého ve zdi,případně trasovat kabel nestandartního typu.

Je důležité poznamenat, že *LanMap™LocationIDJednotkynelze použít pro ověření kontinuity*.Pouze samoúložné jednotky nebo Test-n-Map™ID Jednotky (součástí některých kitů nebo prodávané samostatně)lze použít pro testování kontinuity datového nebo telefonního kabelu.Nicméně,*CoaxMap™LocationIDJednotkylze použít pro ověření kontinuity a identifikaci koaxiálního kabelu*. Jakákoliv CoaxMap™ Location ID Jednotka může být použita pro testování kontinuity .

#### **IDENTIFIKACE KABELU - INSTALOVANÝ RJ45 KABEL**

![](_page_7_Figure_7.jpeg)

- 1. **Vložte LanMap™ Location ID Jednotku do každého the RJ45 portu,** který si přejete identifikovat
- 2. **Vezměte VDV Scout® Pro 2 k rozdvodné skříni či routeru** (ke zdroji kabelového připojení).
- **3. Připojte neidentifikovaný kabel k RJ45 portu,který se nachází na vrcholu testeru.**
- 4. **Stiskněte tlačítko ID** na klávesnici pro začátek ID testu Ethernetového kabelu. Displej zobrazí "DataID#", kde"#" je ID číslo LanMap™LocationIDRemotepřipojené na druhém konci kabelu.Porovnejte s čísly jednotlivých ID jednotek a dle naměřených výsledků označte příslušný kabel.
- 5. **Opakujte kroky 3 a 4, dokud nebudou identifikovány všechny kabely**.

#### **IDENTIFIKACE KABELU – INSTALOVANÝ KOAXIÁLNÍ KABEL**

![](_page_7_Figure_14.jpeg)

- 1. **Vložte CoaxMap™ Location ID Jednotku do každého F-konektor portu**, který si přejete identifikovat.
- 2. **Vezměte VDV Scout® Pro 2 k rozvodné skříni nebo kabelovému rozbočovači** (ke zdroji kabelového připojení).
- **3. Připojte neidentifikovaný kabel k video portu,který se nachází na vrcholu testeru.**
- 4. **Stiskněte tlačítko ID** na klávesnici pro začátek ID testu na koaxiálním kabelu.Displej zobrazí"VideoID#", kde "#"je ID číslooftheCoaxMap™LocationIDJednotkypřipojené na druhém konci kabelu.Porovnejte s čísly jednotlivých ID jednotek a dle naměřených výsledků označte příslušný kabel.
- 5. **Opakujte kroky 3 a 4, dokud nebudou identifikovány všechny kabely**.
- **Poznámka: Ethernetový and koaxiální kabely mohou býti identifikovány současně.** Pokud připojíte oba kabely a stisknete tlačítko ID, "Video ID#" a "Data ID#" budou alternovat na displeji.

# **IDENTIFIKACE KABELU- RJ45/RJ12 TRASOVÁNÍ TÓNU**

![](_page_8_Figure_1.jpeg)

- 1. **Připojte funkční patch kabel**k RJ45portu(trasujete-li Ethernetovýkabel)neboRJ12portu(trasujete-li telefonní kabel), které se nacházejí na vrcholu testeru.
- 2. **Připojte druhý konec patch kabelu do zásuvky ve zdi (ne do rozvodné skříně).**
- 3. **Stiskněte tlačítko tón** na klávesnici pro inicializaci tónového generátoru.Mačkejte opakovaně pro změnu kadence tónu od nízkého či vysokého tónu až k pomalému či rychlému cvrlikání.
- 4. **Stisk. tlačítko data**

.

**nebo phone O** opakovaně pro výběr výstupního portu pro tón a pinů, které budou tón přenášet .

- 5. **Vezměte sondu k rozvodné skříni či routeru**. Zapněte sondu.
- 6. **Umístěte sondu poblíž všech kabelů přicházejících do rozvodné skříně**.Tón bude nejhlasitější na kabelu, ke kterému je připojen generátor a který přenáší tón.
- 7. **Opakujte krok 2-6 pro každý připojený kabel, který je potřeba identifikovat**.

## **IDENTIFIKACE KABELU – TRASOVÁNÍ KOAXIÁLNÍHO KABELU**

![](_page_8_Figure_12.jpeg)

- 1. **Připojte koax konektor na koax port, který se nachází na vrcholu testeru.**
- 2. **Připojte k tomuto konektoru funkční patch kabel.**
- 3. **Připojte druhý konec kabelu do zásuvky.**
- 4. **Stiskněte tlačítko tón** na klávesnici pro inicializaci generátoru tónu Mačkejte opakovaně pro změnu kadence tónu od nízkého či vysokého tónu až k pomalému či rychlému cvrlikání.
- 5. **Stiskněte tlačítko video** pro začátek vysílání tónu na výstupní port.
- 6. **Vezměte sondu k rozvodné skříni či routeru**. Zapněte sondu.
- 7. **Umístěte sondu poblíž všech kabelů přicházejících do rozvodné skříně**.Tón bude nejhlasitější na kabelu, ke kterému je připojen generátor a který přenáší tón.
- 8. **Opakujte krok 2- pro každý připojený kabel, který je potřeba identifikovat**.

# **SOUBĚŽNÉ TESTOVÁNÍ KONTINUITY A IDENTIFIKACE KABELU - SOUHRN**

VDV Scout® Pro 2 je schopen souběžného testování kontinuity a lokační identifikaci kabelu až pro 8 lokací použítím Test-n-Map™ID Jednotek (součástí některých kitů, případně se prodává samostatně). Série testerů VDV Scout® Pro 2 obsahuje buď Samoúložnou #1 nebo Samoúložnou Test-n-Map™ ID Jednotku #1. Test-n-Map™ ID Jednotka #2 až #8 je součástí některých kitů, případně se prodává v kitu VDV Scout® Pro 2 Test-n-Map™ID Remote Kit (VDV770-827).

![](_page_9_Picture_3.jpeg)

**VDV Scout® Pro 2 Test-n-Map™ ID Remote Kit (VDV770-827)**

### **SOUBĚŽNÉ TESTOVÁNÍ KONTINUITY A IDENTIFIKACE KABELU – INSTALOVANÝ RJ45/RJ12 KABEL**

![](_page_9_Picture_6.jpeg)

- 1. **Připojte očíslovanouTest-n-Map™IDJednotkuna RJ45/RJ12port**pro každý port, který je potřeba identifikovat, pomocí prověřeného patch kabelu.‡ Poznačte si číslo ID jednotky a číslo portu pro pozdější provnání.
- 2. **Přejděte s VDVScout® Pro2na distribuční uzel**(často rozvodná skříň,switch nebo router kde budete testovat druhý konec kabelu).
- 3. **Připojte kabel na RJ45 port** ,který se nachází na testeru.
- 4. **Stiskněte tlačítko data nebo phone** na klávesnici pro začátek testování Ethernetového nebo telefonního kabelu. LCD zobrazí "DataID#"nebo "Voice ID#",kde "#"je ID čísloTest-n-Map™ID Jednotky připojené na druhém konci kabelu.
- 5. **Porovnejte tato čísla, zda-li souhlasí dle schématu zapojení a označte příslušný kabel štítkem. LCD displej zároveň zobrazí výsledky měření kontinuity testu. Tyto výsledku je možné najít v sekci***Wiring and Display Examples .*
- 6. **Opakujte kroky 4 a 5 u každého kabelu, který je potřeba identifikovakabel**.

**‡ Poznámka:**PouzeKleinToolsUniversalRJ12JumperCable(VDV726-125) nebo jiný schválený ekvivalent může být použit v RJ45 konektoru Test-n-Map ID Jednotky. Použítím standartního RJ11/12 patch kabelu může dojít k poškození pinů konektoru.

# **SOUBĚŽNÉ MĚŘENÍ KONTINUITYAIDEN|TIFIKACE KABELU–INSTALOVANÝ KOAX KABEL**

![](_page_10_Picture_1.jpeg)

![](_page_10_Picture_2.jpeg)

- 1. **Připojte Test-n-Map™IDJednotkuke každému F-konektor portu, který je potřeba identifikovat.**
- 2. **VezměteVDVScout® Pro2k distribučnímu bodu**(zpravidla rozvodná skříň,switchneborouter).
- 3. **Připojte porostřednictví koax konektoru kabel k video portu, který se nachází na vrcholu testeru.**
- 4. **Stikněte tlačítko video** na klávesnici pro začátek měření koaxiálního kabelu.Display zobrazí"VideoID#", kde "#"je ID číslo Test-n-Map™IDJednotkypřipojené na druhém konci kabelu.
- 5. **Porovnejte naměřené výsledky s čísly jednotlivých Test-n-Map™ID Jednotek**.Zároveň také může display zobrazit výsledky měření kontinuity testu. Výsledky naleznete v sekci *Wiring and Display Examples*.
- 6. **Opakujte kroky 4 a 5 pro každý kabel, který potřebujte identifikovat**.

# **ZAPOJENÍ A ZOBRAZOVANÉ PŘÍKLADY**

![](_page_11_Figure_2.jpeg)

![](_page_11_Picture_3.jpeg)

#### Správně zapojený**T568AUTP:**

T568Bje elektricky identický sT568A,ale má prohozený zelený a oranžový pár. Oba standarty fungují, pokud je na obou koncích vedení či patch kabelu použit stejný standart. Prohozením "A" and "B" vytvoříte křížený kabel.

#### **T568A rozpárovaný kabel:**

![](_page_11_Figure_7.jpeg)

![](_page_11_Picture_8.jpeg)

**T568A rozpárovaný kabel:** běžná chyba při výrobě kabelu je zapojení pinů v sekvenci 1-2, 3-4, 5-6 and 7-8. Takto zapojený kabel má korektní kontinuitu,ale páry jsou navrženy pro zapojení na pinech 3-6 a 4-5 uprostřed konektoru z důvodu kompatibility s telefonním vedením.Tuto chybu zjistí pouze test rozpárovaného kabelu.

# **T568A Kabel se zkratem a přerušením:**

![](_page_11_Figure_11.jpeg)

![](_page_11_Picture_12.jpeg)

**T568A kabel se zkratem a přerušením:**Piny na páru 1-2 jsou vzájemně zkratoványa na páru 7-8 jsou přerušeny.Piny s touto poruchou blikají. Rovná čárka (-) na spodním řádku displeje indikuje zkrat, zatímco žádné číslo na spodním řádku indikuje přerušení.

# **T568A kabel se špatným zapojením a nerozpozanou kontinuitou:**

![](_page_11_Figure_15.jpeg)

**T568Akabel se špatným zapojením a nerozpoznanou**  kontinuitou: Piny 1 a 2 na VDV Scout® Pro 2 jsou připojeny na piny 2 a 1 na vzdáleném konci .Piny s touto chybou blikají. "U" <sup>p</sup>ro poiny na spodním řádku indikují nerozpoznanou **8** kontinuitu místo zkratu či přerušení. ID jedntoka připojená kVDV Scout® Pro 2 v test modu umí zobrazit i tuto chybu.

![](_page_11_Picture_17.jpeg)

![](_page_11_Picture_18.jpeg)

# **ZAPOJENÍ A ZOBRAZOVANÉ PŘÍKLADY**

# **Správně zapojený koaxiální kabel:**

![](_page_12_Figure_2.jpeg)

![](_page_12_Picture_3.jpeg)

**Správně zapojený koaxiální kabel s IDJednotkou#1:**#1IDjednotka je použita ke správnému ukončení koaxiálního kabelu. Video test prošel, ID#1je detekována a "o"na spodním řádku displeje ukazuje, že tester běží nepřetržitě.

# **Přerušený koaxiální kabel:**

![](_page_12_Figure_6.jpeg)

![](_page_12_Picture_7.jpeg)

**Přerušený koaxiální kabel:**Na kontinuitě kabelu se nachází zlom.Zlom ve stínění nebo ve středu kabelu může vykazovat poruchu přerušení.Kabel neprojde testem a ID Jednotka na druhém konci kabelu nemůže být detekována.

# **Zkratovaný koaxiální kabel:**

![](_page_12_Picture_10.jpeg)

![](_page_12_Picture_98.jpeg)

**Zkratovaný koaxiální kabel:**Střed kabelu je propojen se stíněním, vytváří se tak zkrat.Kabel neprojde testem a ID Jednotka na druhém konci nemůže být detekována.

## **VÝMĚNA BATERIE**

- 1. Odstraňte šroubek vzadu uprostřed VDV Scout<sup>®</sup> Pro 2. Odstraňte kryt baterie.
- 2. Odpojte přívodní kabely od baterie a vyjměte vybitou baterii.
- 3. Použijte 9V alkalickou baterii(IEC6LR61,ANSI/NEDA1640A).
- 4. Připojte přívodní kabely k nové baterii dle vyznačené polarity a zasuňte zpět do prostoru pro baterii.
- 5. Nasaďte kryt baterie a zajistěte šroubkem.

# **ZÁRUKA**

#### **[www.kleintools.com/warranty](http://www.kleintools.com/warranty)**

# **ČIŠTĚNÍ**

Vypněte zařízení a odpojte všechny kabely. Vyčistěte vlhkým hadrem.Nepoužívejte hrubé čističe nebo rozpouštědla.

#### **SKLADOVÁNÍ**

V případě, že plánujete nepoužívat zařízení po delší čas, vyjměte ze zařízení baterie.Nevystavujte vysokým teplotám nebo vlhkosti.Pokud se zařízení nachází delší čas v extrémích podmínkách, které vybočují z doporučených, před zapnutím ponechejte zařízení aklimatizovat se nějaký čas ve standartních pomínkách.

#### **LIKVIDACE/RECYKLACE**

![](_page_13_Picture_14.jpeg)

Nevyhazujte zařízení ani příslušenství do běžného dopadu. Zařízení musí být ekologicky zlikvidováno v souladu s přílušnou legislativou.

# **ZÁKAZNICKÝ SERVIS**

#### **KLEINTOOLS,INC.**

450BondStreet Lincolnshire, IL60069 1-800-553-4676 **[www.kleintools.com](http://www.kleintools.com/)**